## **CREER UN RACCOURCI SUR LE BUREAU D'UN PC**

- 1- Aller sur le bureau du PC
- 2- Clic droit n' importe où sur l'écran
- 3- Sélectionner « **Nouveau** »
- 4- Sélectionner « **Raccourci** »

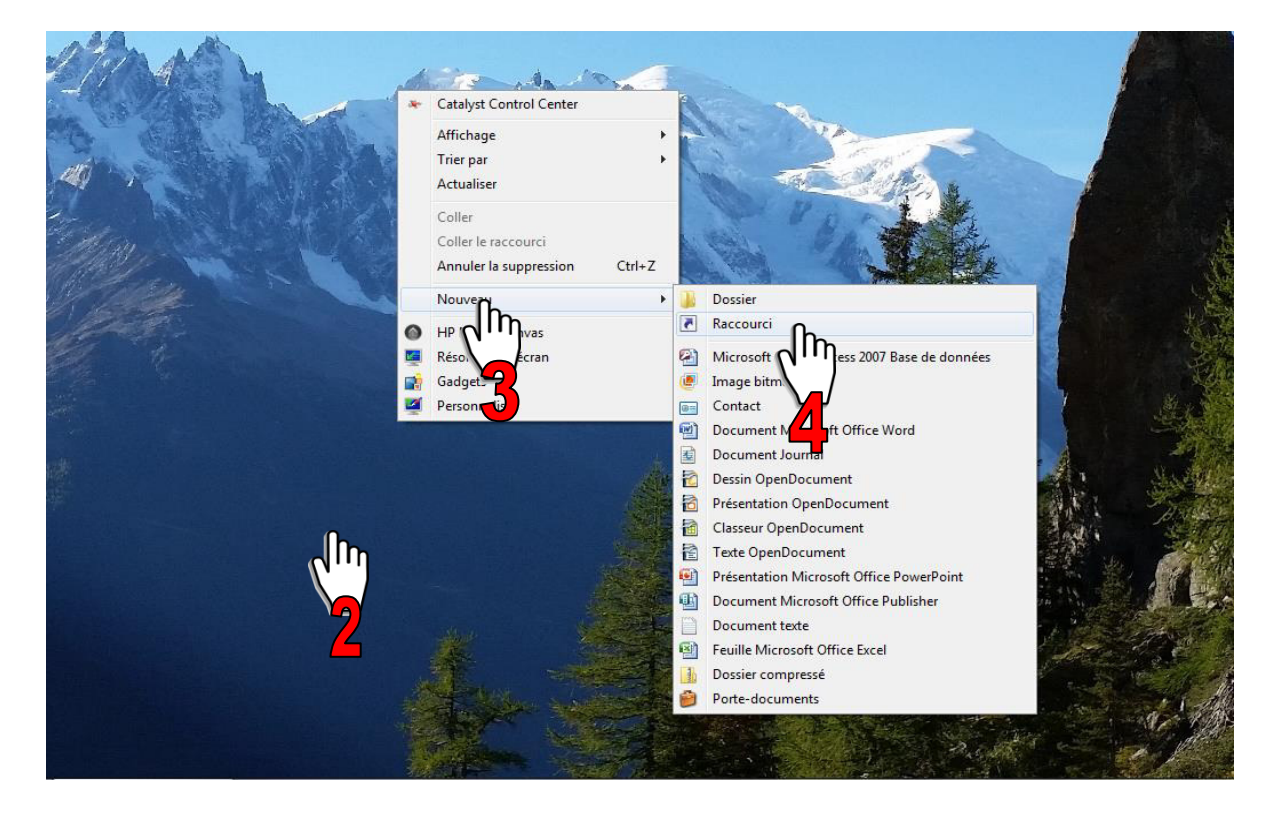

- 5- Entrer l'adresse du club : **http://rando-plaisir.e-monsite.com**
- 6- Cliquer sur « **Suivant** »
- 7- Donner un nom à ce raccourci**: rando plaisir** (ou autre nom à votre convenance)
- 8- Cliquer sur « **Terminer** »

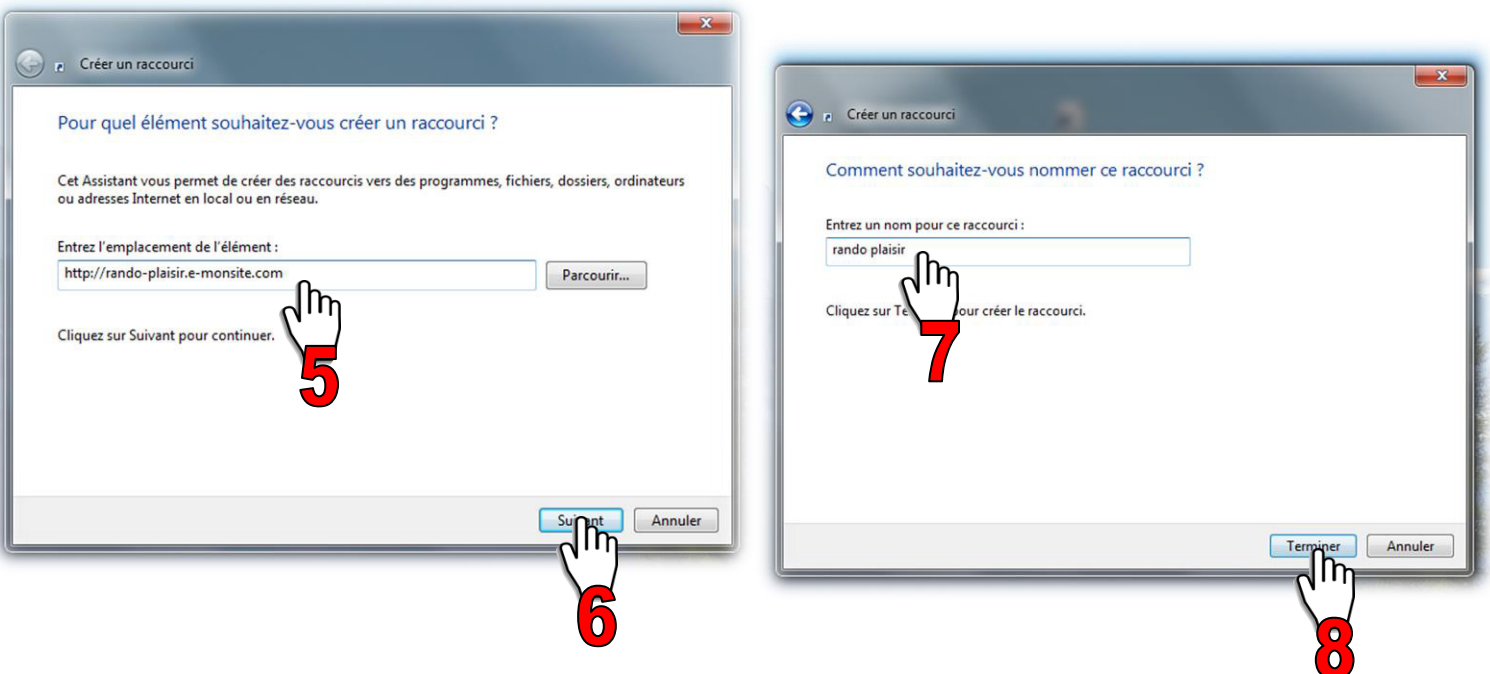

9- **Vérifier** le fonctionnement du raccourci.